# 【生徒用】MetaMoJi ClassRoom のアップデートについて

ー生徒用タブレット (令和2年度整備 Surface Go2)版ー

※タブレットが学校外(自宅等)のネットワークに接続されている場合のみ

#### 1 はじめに

MetaMoJi ClassRoom は教員が使用するアプリと生徒が使用するアプリのバージョンをそろえることで 安定した通信ができるようになると思われます。令和3年8月27日時点での最新バージョンは 3.12.4 です。古いバージョンの場合は最新版にアップデートしてください。バージョンが 3.12.4 になっていれ ば作業は不要です。

### 2 現在のバージョンの確認方法

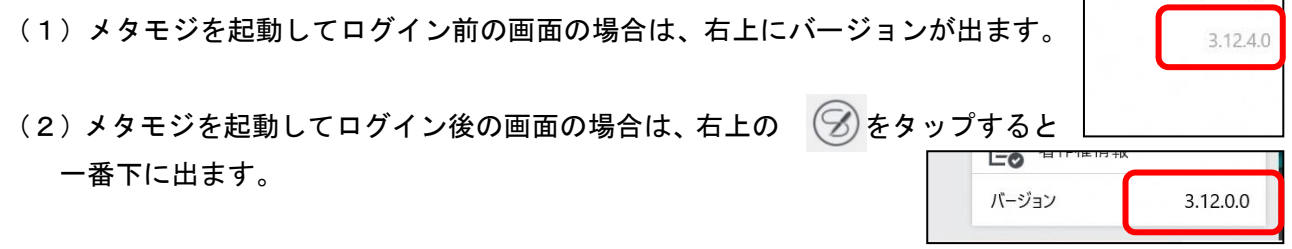

## 3 アップデートの方法

注:現在のバージョンが 3.11.\* の場合は、上書きインストールができないので、旧バージョンをアンイ ンストールしてから、インストール作業が必要です。3.12.0 であれば上書きインストールできます。 <アンインストールの方法>

左下の「スタート」をタップ後、アプリ一覧の中の「MetaMoJi ClassRoom」をロングタップ(長押し約 2秒)して、「アンインストール」をタップする。

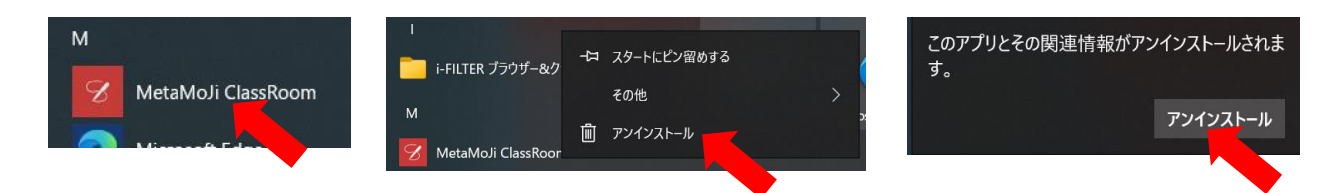

#### <ストアからのインストール方法>

(1)左下の「スタート」をタップして、アプリ一覧から「Microsoft Store」を選択して起動する。

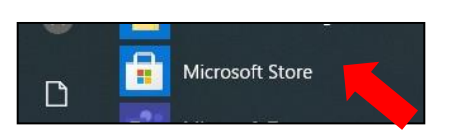

 $\overline{a}$ 

 $\Box$ 

 $\times$ 

- (2)アプリが開いたら左上の「岐阜県教育委員会」をタップ後、 「MetaMoJi ClassRoom」をタップする。
- (3)「インストール」をタップするとダウンロードが始まり自動でインストールされる。

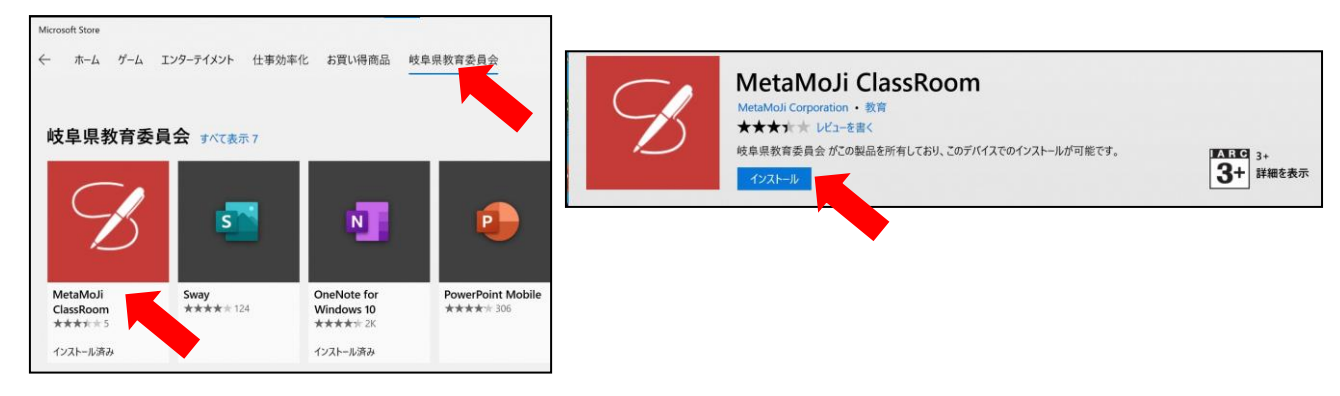